## Twitter Thread by Prashant Bhansali

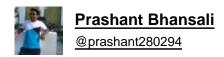

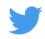

Many have asked how to plot ratio charts on trading view, here is an example, suppose you want to see Maruti/Nifty auto:

1. Type the code of these two scripts exactly as shown in TV without any space and use NSE before it

**NSE:MARUTI/NSE:CNXAUTO** 

## 2. Press enter

(10) Ratio chart (daily) of Auto Index/Nifty

Taking multiple support at crucial level

Autos could start outperformance over nifty as long the support holds , and more fiercely once resistance breached #PB365 pic.twitter.com/ZRSmtGH1ic

- Prashant Bhansali (@prashant280294) June 5, 2021

@Digital\_Baba